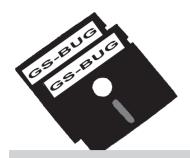

# THE BUG REPORT

# A Publication of the Greater South Bay PC Users Group

GS-BUG, Inc.

http://gsbug.apcug.org

Volume 13, Number 2

# February 2008

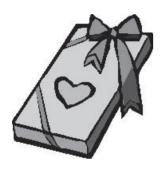

## **INSIDE**

| Club Details                 |
|------------------------------|
| Officers and Fine Print 2    |
| Internet SIG3                |
| Internet Talk 4              |
| Moving on to Vista—Part 1 8  |
| Connected or9                |
| Moving on to Vista—Part 2 10 |
| Ad Rates11                   |
| SIG Meetings11               |
| Membership Application 11    |
| Monthly Calendar 12          |
|                              |

Why is it that when you transport something by car, it's called a shipment, but when you transport something by ship, it's called cargo?

\* \* \*

If you're in a vehicle going the speed of light, what happens when you turn on the lights?

# February 5

### Last Minute Production Come be Surprised

We Need a Program Chairman!

# **President's Thoughts**

By U. A. Garred Sexton

Growth of a computer group is a common problem around the world. The computer environment changes but how does the computer group change to meet the people's needs? Visit the APCUG website and see if you can get some ideas that will help GSBUG grow.

The APCUG (Association of Personal Computer User Group) Annual Meeting in January was held in Las Vegas just prior to the CES (Consumer Electronic Show). The APCUG program was targeted to the members of computer user groups with presentations by vendors about the

newest programs, along with training sections on topics of interest and information of use to you as an individual.

The website is <a href="http://www.apcug.net">http://www.apcug.net</a> and if the information on the topics presented is of interest to you, let your officers know and we will work on getting a program on the subject.

Speaking of programs, would you be interested in a program on home networking or one on how to make *Power Point* presentations?

(See President's Thoughts, page 3)

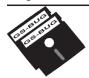

### Greater South Bay PC Users Group

A member of Association of Personal Computer User Groups

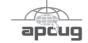

### **MEMBERSHIP**

Membership is available for twelve months from the date of joining. Membership rates:

| Individual              | \$36.00 |
|-------------------------|---------|
| Student                 | \$18.00 |
| Family                  | \$48.00 |
| Newsletter Subscription | \$18.00 |

Checks payable to GS-BUG, Inc. Mail to: GS-BUG, Inc. — Membership 241 Via Los Miradores Redondo Beach, CA 90277-6761

### THE BUG REPORT

A monthly publication of GS-BUG, Inc. Reproduction of any material herein by any means is expressly prohibited unless written permission is granted. Exception: Articles may be reprinted by other user groups in unaltered form if credit is given to the author and the original publication.

### **SUBMISSIONS**

All submissions to the GS-BUG Report must be unformatted on PC disk or e-mail (no hardcopy). Limit formatting to bold or italicizing. We reserve the right to edit as necessary for space consideration. Art work submitted must be in a common graphics format (.jpg, .tif, etc.)

### **DISCLAIMER**

All opinions herein are those of the individual authors only, and do not reflect the opinions of GS-BUG, Inc. The group does not intend to endorse, rate or otherwise officially comment on products available and readers are cautioned to rely on the opinions presented at their own risk.

Articles are compiled without verification of accuracy or application to a special task or computer. GS -BUG, Inc., its contributors and the editor do not assume any liability for damage arising out of the publication or non-publication of any advertisement, article, or any other item in this newsletter.

### GENERAL MEETING

General meetings are held at 7:30 p.m. on the first Monday of the month at the Salvation Army Facility, 4223 Emerald Street (at the corner of Emerald and Earl Streets), Torrance.

### **BOARD OF DIRECTORS**

President Garry Sexton 310-373-3989

uags@aol.com

Vice-President Tom Tucknott 310-530-4992

ttucknott@socal.rr.com

Secretary

Treasurer Jim Corones 310-322-1441

jcorones1@juno.com

Librarian

Membership Patrick Garvey 310-378-9767

Membership.GSBUG@gmail.com

Program

Web Master Shelley Miller 310-541-6796

seamil19@verizon.net

Past President Emmett Ingram 310-377-4668

**Directors at Large** 

John Hanson 310-643-9882

ba030@lafn.org

Virginia Pfiffner 310-374-2410

vpfiffne@elcamino.edu

Greg Neumann Gbug caller@aol.com

**Newsletter Staff** 

Editor Marian Radcliffe 818-249-1629

MarianRad@1stNetUSA.net

Proofreader Virginia Pfiffner

(President's Thoughts from page 1)

If you would be, email me at <u>uags@aol.com</u> and on the subject line type the word, "PROGRAM;" also I would like to know what subjects would be of interest to you as we plan future programs.

The Consumer Electronics Show has something for everyone from furniture to massive monitor screens.

One area relates to the change in technology affecting plasma screen "burn in." According to Panasonic, it seems they have solved the problem of "burn in" that prevents the logo or any constant image from making a permanent change to the screen as it has in the past.

There was a side-by-side comparison of the plasma and the LCD monitors. The plasma monitor showed almost no shimmer with rapid movement on the screen as compared with the LCD monitor. The brightness of the plasma screen is now equivalent to that of the LCD over an equivalent period of time.

As a result of this I am no longer reluctant to consider purchasing a plasma screen monitor. I also noticed that the plasma screens had a hard Lucite cover over the screen to protect the screen that is very sensitive to pressure on the surface.

When considering what type of monitor to buy (plasma or LCD), you should check out especially these three items:

- 1. Response time (the shorter response time results in less shimmer)
- 2. Blackness, based on the light source (plasma is blacker)
- 3. Screen brightness over time.
- U.A. Garred Sexton

### **Internet SIG**

The Internet SIG is held the fourth Thursday of each month from 7 to 9 p.m.

### **PURPOSE:** Fun and Learning.

It is that time of year again so on February 28 we will be surfing tax sites so that you may be better able to prepare your return.

The remaining time will be spent surfing the net so bring a favorite web site URL to share. The meeting will be held upstairs at Gary's home at 3623 West 227 Street (half block east of Hawthorne Blvd).

Tom Tucknott SIG Leader

(From page 8, Moving -- Part 1)

week that I owned this computer customizing it. I added utility and application programs that do what I need to do the way I like to do it. *Vista* may offer "better" ways to organize and present information. If so I'll probably discover them. In the meantime my desktop looks similar to my old *Windows XP* computer, littered with desktop icons that are shortcuts to various programs.

This article has been provided to APCUG by the author solely for publication by APCUG member groups. All other uses require the permission of the author (see email address above).

(From Connected, page 9)

joke that somebody forwards, or follow a link to a You Tube video. I am not addicted, but afraid of what will I will have to face if I don't check it daily. I guess you could say I'm not connected, I'm tethered. <BWG>

This article has been provided to APCUG by the author solely for publication by APCUG member groups. All other uses require the permission of the author (see e-

# **Internet Talk**

# By Frank Chao Member, GS-BUG

This is the 100th *Internet Talk* article for *The Bug Report*, a publication of the Greater South Bay PC Users Group (GSBUG). Liz and I hope that you have enough computer expertise to avoid paying for service calls from the "Geek Squad" of "Best Buy." Participation in computer users groups like GSBUG are a great way to minimize or avoid this exorbitant expense.

MYSTERIOUS WEB SITES: PART 1

Let us start a series of discussions on analyzing mysterious Web sites for your amusement and to increase your technical expertise:

First, look at the February 2005 issue of our GSBUG newsletter at http://gsbug.apcug.org/ February05.pdf.

It looks like this:

Now look at the Web page at <a href="http://minolta-dimage-scan.confessionsofshamelessself">http://minolta-dimage-scan.confessionsofshamelessself</a> <a href="promoters.com/microsoft-windows-antispyware-283506">promoters.com/microsoft-windows-antispyware-283506</a>

It looks like this:

You will find that it is a scrambled copy of the text our February 2005 newsletter.

In the actual newsletter that appeared in Adobe PDF format, Bob Hudak wrote:

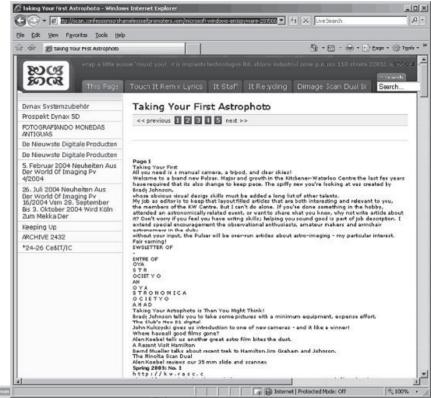

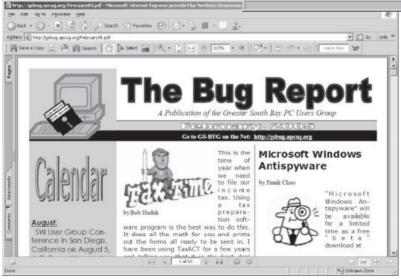

"In the past month I did some price research on a Digital camera and batteries. Two of our members took advantage of the research and ordered the Konica Minolta Dimage X50. They are very happy. It takes 5 MegaPixels pictures but is so small it easily fits in a shirt pocket and only weighs 4.4 oz."

(Internet, From Page 4)

After viewing various other pages of the http://minolta-dimagescan.confessionsofshamelessself promoters.com Web site, I concluded that all of the not-sooriginal documents at this Web site mention Minolta Dimage cameras or scanners in a positive manner

Our February 2005 newsletter was apparently copied onto this mysterious Web site because of Bob Hudak's positive comments about the Dimage camera. My initial guess is that this Web site is a marketing tool for salespersons who are promoting Minolta Dimage cameras and scanners.

Or, it could be part of a student's research assignment in a collegelevel business marketing class.

Or, it could be a Web site belonging to a psychologicallydisturbed individual who loves collecting positive comments about the Dimage line of products.

In future installments in this series, I will show you how you can use the Internet to tell you more about this mysterious Web site.

### ESPACE FRANCOPHONE

A large collection of karaokeenabled midi files can be found at the Espace Francophone Web site at http://www.espacefrancophone.com/karaoke/ index mid.html

and at

http://www.espacefrancophone.com/karaoke/

You might need to open an online French-English dictionary. since this entire Web site is in French

Also, some of the music files that is now available at http:// are on Web pages with the word karaoke in their URLs are not karaoke files. However, this site is one of the best collections of karaoke files for you to download.

Enjoy!!

### **BLOATWARE SUITES**

In the past few weeks, several of the really slow computers that we uninstall it and reboot your comencountered were running insanely-bloated software packages Antivirus Free Edition. like Norton Internet Security or McAfee Internet Security Suite.

Read the disparaging comments at the bottom of the page at: http://www.amazon.com/Norton-SystemWorks-AntiVirus-Utilities-GoBack/dp/ B0002UCWIG

Next, read the similar comments at http://www.amazon.com/ review/R1GGJEQC7HK5PW

Finally, read the comments at: http://www.rfuz.com/reviews/ software-reviews/why-i-hatemcafee-and-norton-antivirussoftware.html

Then use one of the free or less expensive antivirus programs from Grisoft, Alwil, or PC Tools Software. These antivirus programs are super-efficient in their

use of your computer's RAM, so your computer will run a lot faster than if you use "bloatware"

### **PC TOOLS ANTIVIRUS**

PC Tools Antivirus Free Edition www.pctools.com/free-antivirus/

Once installed, it continually runs in the background as a memory-resident program. You can only have one antivirus program that runs in the background installed into your computer at any given point in time.

If you are already running, Alwil's Avast! 4 Home Edition. puter prior to installing PC Tools

If you are already using Grisoft's AVG Free Edition, uninstall it and reboot your computer prior to installing PC Tools Antivirus Free Edition.

With three award-winning totally free antivirus programs now available, why would anyone in a home environment want to pay for a bloated one?

### **SAVING WEB PAGES:** PART 5

The following is the fifth in a series of discussions on saving what you see in Web pages.

If you are using *Internet Ex*plorer, your formatting options are:

(See **Internet** on page 6)

(Internet, From Page 5)

MHTML, Webpage, complete (\*.htm, \*.html), Webpage, HTML only (\*.htm, \*.html), and text file (\*.txt)

### **MHTML FORMAT**

MHTML is the default format for the File / Save in *Internet Ex*plorer 6 and 7. It has the advantage of creating a single file that has working hyperlinks and accurately-depicted graphics.

Its disadvantage is that it is more proprietary than the other formats since not all Web browsers can open an MHTML file. GSBUG's computer guru Ed Leckliter is very fond of this format.

If you save the GSBUG home page at http://gsbug.apcug.org and accept the default name, you will have a file called Greater South Bay User Group -GSBUG.mht.

If you save the GSBUG home page in MHTML format and accept its default file name, vou will get a file called Greater South Bay User Group -GSBUG.mht.

If you use *Internet Explorer* 5, 6, or 7 or Microsoft Word 2000, 2003, or 2007, or Opera 9 to open this MHTML file, you will see an accurate depiction of the original Web page with active graphical and text hyperlinks.

For example, if you view the saved MHTL file with Internet Explorer 7, it will look like this: As you can see, the MHTML file

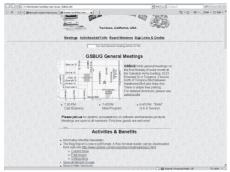

is a "spitting image" of the actual GSBUG Web site.

Additional technical details of this format are available at http://en.wikipedia.org/wiki/ **MHTML** 

### WEBPAGE COMPLETE **FORMAT**

The Webpage, Complete (\*.htm, \*.html) format saves the contents of a Web page as an \*.htm or \*.html file along with a folder of graphics files. If you then double -click on the \*.htm or \*.html file, vour default Web browser will display an accurate rendition of the original Web page with a depiction of the original graphics and active hyperlinks in both the text and the graphics.

The disadvantage of this format is that you have multiple files to deal with. The \*.htm or \*.html file and the folders of graphics files are "joined at the hip" When In other words, if you rename you move, copy, or delete the \*.htm or \*.html file, the folder of graphics files will also be moved. copied, or deleted. When you move, copy, or delete the folder of graphics files, the \*.htm or \*.html file, the folder of graphics files will also be moved, copied, or deleted.

For example, if you save the GSBUG home page in "Web Page Complete" format, vou will create a file called: Greater South Bay User Group - GSBUG.htm and a folder of graphics files called: Greater South Bay User Group - GSBUG files

If you double-click on the folder of graphics files, it looks like this:

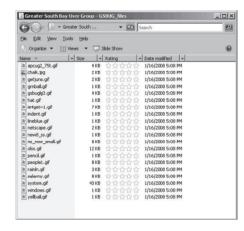

If you try to rename the \*.htm or \*.html file, you will be warned that its relationship with the folder of graphics files will be terminated.

If you try to rename the folder of graphics files, you will be warned that its relationship with the \*.htm or \*.html file will be terminated.

either the \*.htm or \*.html file OR the folder of graphics files, you will ruin the ability of the Web Page Complete format to display an accurate rendition of the original Web page.

If you double-click on the \*.htm or \*.html file, a "spitting image" GE, HTML ONLY FORMAT

rendition of the original GSBUG home page will open in your default Web browser:

This *Web Page Complete* format has two major advantages: Advantage 1:

It can be opened with any Web browser so you do not have to worry about whether or not someone can open and view the Web page, if you give the files to someone else.

### Advantage 2:

It stores the graphics files of the original Web page in file formats that you can use for other purposes.

The Web Page Complete has a one big disadvantage: It is hard to transmit the \*.htm or \*.html file and the folder of graphics files as an e-mail attachment, since you cannot attach a folder of files to an e-mail mes-

We will discuss how this can be done using zipping software in the next article in this series.

sage, just individual files.

### WEBPAGE, HTML ONLY FORMAT

The Webpage, HTML only (\*.htm, \*.html)" format saves the text in a Web page along with the fonts and any hyperlinks that are associated with the text. The graphics of the Web page are not saved. Use this format when you want the text and the hyperlinks that are in the text but do not want to save the graphics.

### **TEXT FILE FORMAT**

The *Text File* format is a single

file that is the smallest in size, relative to the other formats.

When you save in this format, all graphics "disappear" in the saved text file. If you are saving a Web page where the graphics are not important, then a text file will be the easiest for you to manipulate, assuming that you need to use the text without dealing with the excess baggage of fonts, font sizes, font colors, and other formatting.

If you save the GSBUG home page in text format using it's default name, you will have a text file called Greater South Bay User Group - GSBUG.txt If you then open this text file

with *Windows Notepad*: Hey, it is ugly but it conveys all of the information that the graphical original of the Web page conveys.

### **HOW TO CONTACT ME:**

If you have any questions or problems, I can be contacted by the following methods:

- 1. Send me e-mail at: fchao2@yahoo.com
- 2. Leave me a voice message at (310)768-3896.
- 3. Send "snail" United States Postal Service (USPS) mail to: Frank Chao 4001 Inglewood Ave., Ste. 101 PMB 305 Redondo Beach, CA 90278

Or sell your computer and take up surfing instead!

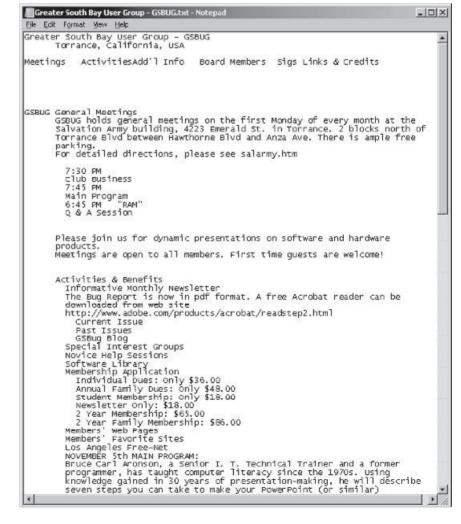

Article

# Moving on to Vista - Part 1

by Neil Stahfest, Shareware Librarian Tacoma Area PC User Group, WA www.tapcug.org ncstahfest@msn.com

Obtained from APCUG with the author's permission for publication by APCUG member groups.

I tested a pre-release version of Windows Vista last year. I thought that the eye candy was nice but there really wasn't a lot about the program to make it worth upgrading my PC to use it. Since then I've heard stories about problems with *Vista* that made me even reluctant to upgrade to it. But, things happen. I "needed" a new laptop to demonstrate programs for the Flight Simulator S.I.G. <wink><wink>. Many of you will be buying new computers in the next year or so, so I'll share some of my experiences and impressions with you.

I took the plunge in August 2007 and bought a new HP laptop. And of course it only comes preloaded with *Windows Vista*. (Note - If you buy a new PC, make sure you get at least the *Vista Home Premium* Version. The *Home Basic Version* is crippled, you won't like it, and the manufacturer may even provide the *Premium* version as a "free" upgrade.)

I opened the box, plugged in the battery charger, turned the PC on (per the instructions) and the computer worked. HP preactivates *Windows Vista* saving you from going through the exer-

cise of activating it. I had to answer a few questions of course; name, password, my preference for mydesktop, etc. Nothing too difficult. So now I have *Windows Vista* and it works.

Connection to my wireless home
LAN was important to me; fortunately *Vista* made that very easy.

Just follow the 'Internet Wizard,' a click here, a click there and you are connected. The first thing I used the Internet connection for was to check for *Windows Vista* updates. There were about 18.

I'm not sure what they were all to provide a mouse function but this one works pretty good. Sti I prefer a real mouse. Unfortunately, this laptop doesn't have the standard mouse connector like my old laptop. HP only provides USB connections so non of the mice I have will work on it. A check at the web site of material to provide a mouse function but this one works pretty good. Sti I prefer a real mouse. Unfortunately, this laptop doesn't have the standard mouse connector like my old laptop. HP only provides USB connections so non of the mice I have will work on it. A check at the web site of material to provide a mouse function but this one works pretty good. Sti I prefer a real mouse. Unfortunately, this laptop doesn't have the standard mouse connector like my old laptop. HP only provides USB connections so non of the mice I have will work on the standard mouse function but this one works pretty good. Sti I prefer a real mouse. Unfortunately, this laptop doesn't have the standard mouse connector like my old laptop. HP only provides USB connections so non of the mice I have will work on the standard mouse connector like my old laptop. HP only provides USB connections so non of the mice I have will work on the standard mouse connector like my old laptop. HP only provides USB connections of the mice I have will work on the standard mouse connector like my old laptop. HP only provides USB connections of the mice I have will work on the standard mouse connector like my old laptop. HP only provides USB connections of the mice I have will be standard mouse connector like my old laptop.

I sure miss the days when you got a "real" manual with a PC

supposed to do, but for now, I decided to trust Microsoft and installed all of them.

The next few days were spent playing with the computer, learning what things did. I sure miss the days when you got a "real" manual with a PC. It took me five days to discover a pressure sensitive strip at the top of the keyboard that lets you increase and decrease speaker volume by sliding your finger over it.

Searching the Hewlett Packard

web site I located a manual for my computer (in .pdf format) and downloaded it for future reference

I never have cared for the touch pads that they put on laptop PCs to provide a mouse function but this one works pretty good. Still, I prefer a real mouse. Unfortunately, this laptop doesn't have like my old laptop. HP only provides USB connections so none of the mice I have will work on it. A check at the web site of my favorite PC supply store indicated that they were out of stock. As luck would have it, later the same day, I was walking past the writing supplies area in my local Safeway when I spotted a laptop mouse manufactured by Targus. |For \$19 and change I bought a cute little two button USB optical mini-mouse (no mouse pad required) with a little thing on the connecting wire that lets me pull out as much or as little wire as I need. Problem solved! (Update – I lost my original mouse after about three weeks. I discovered that Office Max sells a variety of mini-mice made by different manufacturers. I bought another Targus mini-mouse.)

Personal computers are very personal. I spent most of the first

(See Moving—Part 1, page 3)

Article

# **Connected or Discombobulated?**

Ramblings by Judy Lococo, Director, Kentucky-Indiana PCUG www.kipcug.org judy@thorobred.win.net

Obtained from APCUG with the author's permission for publication by APCUG member groups.

Everywhere you look today, someone is always talking about "connectivity" and how our new, improved world demands it. The more I see of this phenomenon, the less I think we are connected. The Internet and identity thieves have made us a nation of anonymity, and paranoid anonymity at that. We are electronically connected, but are losing the ability to look into people's eyes, read their body English, listen to the voice inflections, and interact one-on-one with another human being.

It's even impossible to keep up with all the acronyms! WiFi, DSL (I remember ADSL), URL, etc., have become entrenched in our lives so much that we no longer flinch when we hear one of them. And they keep stacking up at warp speed, so that even the nerdiest of us has to visit a website occasionally to find out what one means.

The morning newspaper used to be a shared experience at the breakfast table. Now it's read online with only the parts that a reader prefers coming across the screen, and you don't discuss your opinions with the rest of the family, nor listen to theirs. You no longer have to scan through the business section to find the crossword puzzle. You don't have to pore through the sports pages to find automobile tires. IOW (another TLA), you don't even have to talk to a soul without being considered rude.

Going to an office is not nearly as important as it once was. Now employees can work an 80- hourweek at home, without health insurance or retirement benefits. But you can work in jeans or sweats, so there's considerable savings on wardrobe.

It's even impossible to keep up with all the acronyms!

The chat rooms are so rampant with predators that parents are restricting their children's surfing, and rightly so. But these chat rooms are yet another example of not connecting with a real, live, breathing person, only an image, which may or may not be accurate.

E-mail has replaced letter writing to the extent that I have to wonder if script handwriting will also be obsolete soon. Remember calligraphy? Have you seen any within the last three years? Will the dictionary of the future have "u r 2" as a comeback phrase? Will schoolchildren even be taught English grammar or typing?

And, of course, how could I not mention the answering machines, voice mail, and all other means of not speaking to people who are trying to contact you. If you reach a person on the first attempt, are you supposed to believe that person is not busy? Is this why nobody bothers to answer their phone any more, only return phone calls? If all one does is return phone calls, what happens when the one you're calling also only returns phone calls?

As if all the time spent behind a monitor isn't enough, our automobile windows are now designed to keep others from seeing you. So if there is actually a person around who is considerably higher up on the social ladder than you are, you have to roll your window down for them to see you! How gauche is that?

I have to admit, I'm just as guilty as the rest of the world of spending too much time on e-mail and INet (look it up already...) It is a lot of fun to laugh out loud at a

(See Connected, page 3)

Article

# Moving on to Vista – Part 2

by Neil Stahfest, Shareware Librarian Tacoma Area PC User Group, WA www.tapcug.org ncstahfest@msn.com

One of the most irritating things about Windows Vista is the repetitious messages that appear whenever you attempt to install a new program. First you see a box that asks, "Are you sure you want to run this program?" Once you get past this point, you see another box which says, "Unidentified program wants access to your computer," 'Allow' or 'Cancel.' In some cases, once the program is installed, every time you attempt to run it you see a warning, "A program needs your permission to continue."

I suppose this is part of Microsoft's attempt to improve security and protect users from "malware." For a long-time, to "experienced" Windows users, these warnings seemed like overkill. One of the first things I did was to search the Internet for a way to turn them off. Microsoft will tell you not to do this (it weakens their security system) but, for the knowledgeable user, here is the solution Click Start --> Control Panel. In the left panel, make sure that you are in the Classic View. Double-click 'User Accounts.' Click 'Turn User Account Control on or off.' Clear the check box and click 'OK.' Reboot the computer.

I'm not sure if I like the new Vista 'Start' menu. You open it by left-clicking on the 'Start' button or pressing the Windows key. The colors are more brilliant There was one last convenience in the new menu and the order of some things has been changed to place things that are used more frequently near the top. For those who prefer something closer to what you see with Windows XP, Microsoft has provided an alternative. Put your mouse pointer on the Task Bar at the bottom of the screen and left-click. In the window that appears click on 'Properties.' Click on the 'Start Menu' tab: then click on the button for a 'Classic Start Menu' and click 'OK.' Notice that at the bottom of this page is a hyperlink (blue text) "How do I change the way the Start Menu looks?" Click on it to see the many options.

For those who want to change the right half of the NEW Start menu, place your mouse pointer on the Task Bar at the bottom of the screen again and right-click. In the window that appears click on 'Properties' and then 'Start Menu' tab and click on the 'Customize' button. The top half of the screen shows all of the items that are available and the manner that they are available (you'll probably have to scroll down to see everything). Point and click to turn items on and off. Experiment a little. Turn

things on and off. You can reverse the selections that you made if you don't like them or click on the 'Use Default Settings' button to restore everything to the original condition. Note that you can do the same thing if you select the 'Classic Start Menu' instead of 'Start Menu'

item that I wanted to add to my desktop. I like to go directly to 'Computer' (it used to be called 'My Computer' in Windows XP) for fast access to hard drives and file folders without going through the Start Menu. This is easy to set up in *Vista* – just right -click on an empty area of the desktop and click on 'Personalize.' On the left side of the window, under 'Tasks,' click on 'Change Desktop Icons.' Under 'Desktop Icons,' click on 'Computer' so a check mark appears in the box next to it.

Before you leave this window, notice that you can also change the icons that are used for each of the selected items. You can also pick one of the default icons, click on the 'Change Icon' button and select an alternate from a library of icons. If you change your mind about the icon you picked you can click the 'Restore Default' button. When you are finished with changes click 'OK.'

Next time we'll look at more things you can do with the desk-

Obtained from APCUG with the author's permission for publication by APCUG member groups.

# GS-BUG Membership Application [] New [] Renewal [] Update I hereby apply for membership in the Greater South Bay PC Users Group. I understand I will be entitled to attend meetings, receive the monthly newsletter and be eligible for special offers that become available from time to time. Name (Please Print) First Last Address City, State, Zip +4 Phone E-Mail Individual \$36.00; Student \$18.00; Family \$48.00; Newsletter Subscription \$18.00 Please mail check to: GS-BUG, Inc.—Membership, 241 Via Los Miradores, Redondo Beach, CA 90277-6761

### **CLASSIFIED ADS**

Members may place personal ads of three (3) lines for free. All other business and non-members ads: \$2.00 per ad for 3 lines. Ads must be prepaid, camera-ready copy, and received by the 15th of the month preceding publication.

### **ADVERTISING RATES**

GS-BUG accepts commercial advertising from members and outside businesses at the following rates:

| Business Cards (3 1/2" x | 2")\$15.00 |
|--------------------------|------------|
| 1/4 Page Ad              | \$25.00    |
| 1/2 Page Ad              | \$35.00    |
| Full Page Ad             | \$60.00    |

All prices are for single issue only. All advertisements must be prepaid and received by the 15th of the month preceding publication. All artwork must be camera ready copy.

Checks payable to GS-BUG, Inc. Mail to: GS-BUG, Inc.—Advertising 3623 W. 227th St., Torrance, CA 90505-2522

### LIBRARY

Shareware disks are available at the General Meeting for \$3.00 per disk and \$5.00 per CD. Charges are to recover duplication and distribution costs.

### **SIG MEETINGS**

| Daytime Hardware 1—4 p.m. Torrance Scout Center Bob Hudak                       | Every Tuesday rsh532@aol.com                      |
|---------------------------------------------------------------------------------|---------------------------------------------------|
| Digital Imaging 1st a<br>9—12 noon Torrance Scout Center<br>Fred Vogel          | and 3rd Tuesdays<br>310-375-9336                  |
| Linux 7:00 p.m. Garry Sexton's George Porter g19po                              | 2nd Thursday<br>310-373-5416<br>orter@verizon.net |
| Beginning <i>Windows XP</i> 7:00 p.m. Garry Sexton's Virginia Pfiffner  vpfiffn | 3rd Thursday<br>310-374-2410<br>ne@elcamino.edu   |
| Internet 7:00 p.m. Garry Sexton's Tom Tucknott                                  | 4th Thursday<br>310-530-4992<br>ott@socal.rr.com  |

**Torrance Scout Center** 

2375 Plaza Del Amo, Torrance

Garry Sexton's 3623 W. 227th St., Torrance

**The Bug Report**The Greater South Bay PC Users Group 3623 W. 227<sup>th</sup> St. Torrance, CA 90505

| February 2008 |                         |                                                 |                    |                                 |        |                              |  |  |
|---------------|-------------------------|-------------------------------------------------|--------------------|---------------------------------|--------|------------------------------|--|--|
| Sunday        | Monday                  | Tuesday                                         | Wednesday          | Thursday                        | Friday | Saturday                     |  |  |
|               |                         |                                                 |                    |                                 | 1      | 2                            |  |  |
| 3             | 4<br>General<br>Meeting | 5 SIG Meeting Digital Imaging Daytime Hardware  | 6<br>Board Meeting | 7                               | 8      | 9                            |  |  |
| 10            | 11                      | SIG Meeting Daytime Hardware                    | 13                 | 14<br>SIG Meeting<br>Linux      | 15     | 16<br>Newsletter<br>Deadline |  |  |
| 17            | 18                      | 19 SIG Meeting Digital Imaging Daytime Hardware | 20                 | 21<br>SIG Meeting<br>Windows XP | 22     | 23                           |  |  |
| 24            | 25                      | SIG Meeting Daytime Hardware                    | 27                 | 28 Sig Meeting Internet         | 29     |                              |  |  |